1、下载并注册USDT钱包

首先,需要在官网下载USDT钱包。下载完成后,打开钱包并点击"创建钱包"按 钮来注册账户。要注意的是,注册时需要妥善保管好自己的助记词,这是恢复钱包, 的唯一途径。

2、充值

将USDT充值到钱包中是进行交易的前提条件。在钱包主界面中,点击"收款"按 钮来获取钱包地址。将USDT发送至该地址,等待数分钟后就可以在钱包中看到余 额了。

## 3、转账

转账是USDT钱包最基本的功能之一。在钱包主界面中,点击"转账"按钮,并输 入转入地址和转账金额。注意要填写正确的地址,否则资产将无法到达目标账户。 稍等片刻,资产转移完成之后,就可以看到转账记录了。

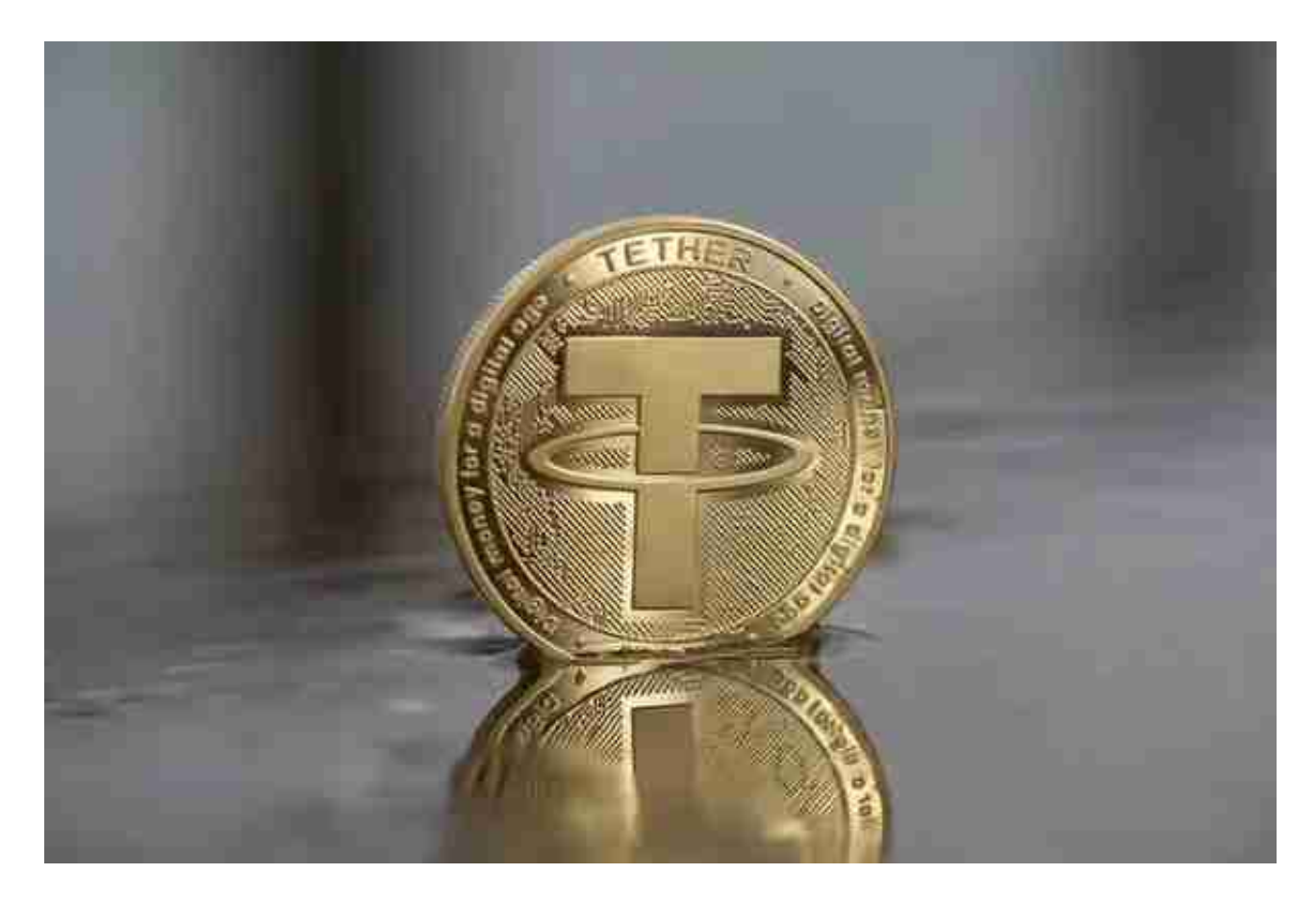

4、收款

 在USDT钱包中收款非常简单。只需要将自己的USDT地址告诉别人,对方向你的 地址发送USDT即可。收款记录也会在钱包中显示。

5、提现

 如果需要将USDT提现至其他地方(比如交易所),也很容易操作。在钱包主界面 中点击"提现"按钮,填写提现地址和提现金额。需要注意的是,每次提现需要支 付手续费。

 Bitget APP是一款方便用户进行数字货币交易的工具,用户可以在手机上随时随 地进行交易。

一、关于下载Bitget APP:

1.在手机应用商店搜索"Bitget",或者在Bitget官网上下载APP。2.点击下载后 ,等待下载完成。3.下载完成后,点击"打开"进入APP。

二、安装Bitget APP

1.打开下载完成的Bitget APP。2.点击"安装"按钮, 等待安装完成。3.安装完成 后,点击"打开"按钮进入APP。

三、注册Bitget账号

1.打开Bitget APP, 点击"注册"按钮。2.填写注册信息, 包括手机号码、验证码 、登录密码等。3.点击"注册"按钮,完成注册。

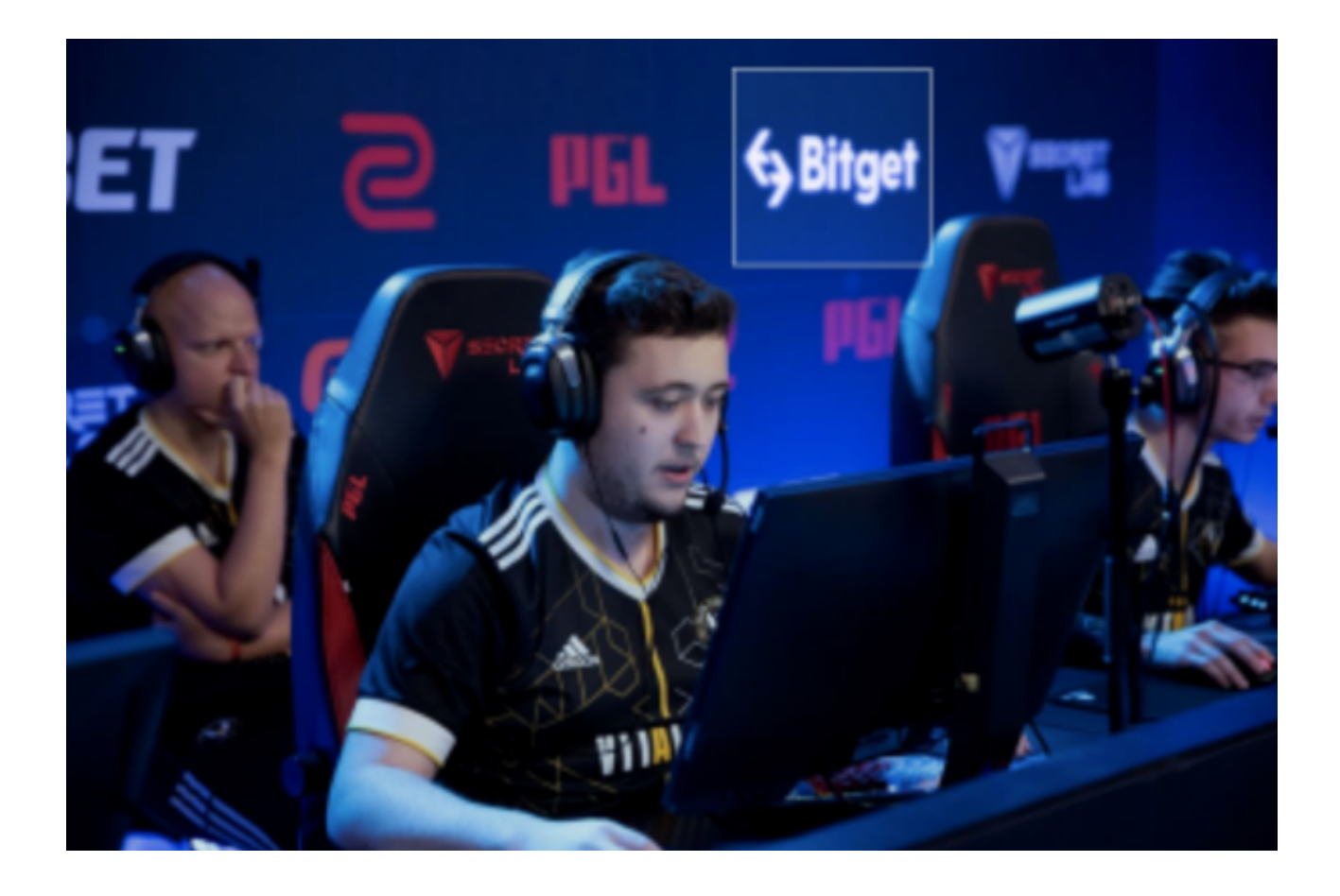

四、登录Bitget账号

1.打开Bitget APP, 输入注册时填写的手机号码和密码。2.点击"登录"按钮, 进 入Bitget账号。

五、使用Bitget APP

1.登录Bitget账号后,可以进行数字货币的交易、充值、提现等操作。2.在APP首 页可以查看数字货币的行情和交易深度。3.在"资产"页面可以查看自己的数字货 币资产和交易记录。

 如果用户在交易过程中遇到任何问题,可以联系客服中心,如果充值完成后用户 没有收到加密货币,用户可以联系第三方服务供应商,它们的联系方式可以在交易 细节中找到,通常这是最快的方式。